## **SOCIOLOGIA – Profº Anderson S. Neves**

## E-MAIL: **[sociologiamaneco2020@hotmail.com](mailto:sociologiamaneco2020@hotmail.com)**

## **Senha: maneco2020**

**PASSO 01:** Acessar o Link hotmail.com ou https://outlook.live.com/owa/

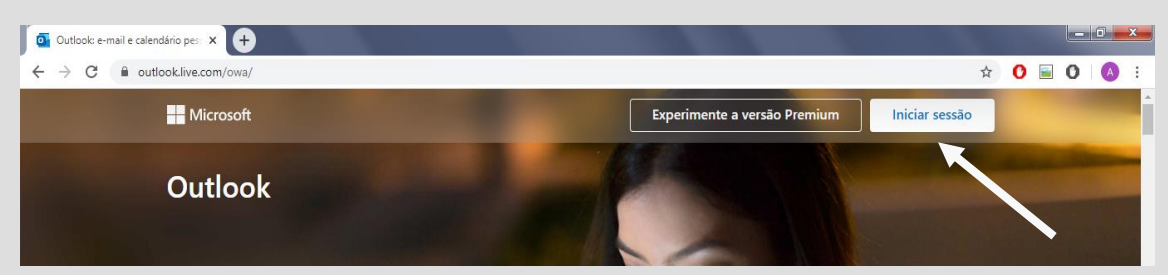

**PASSO 02: Acessar caixa de ferramentas ao lado da palavra Outlook.**

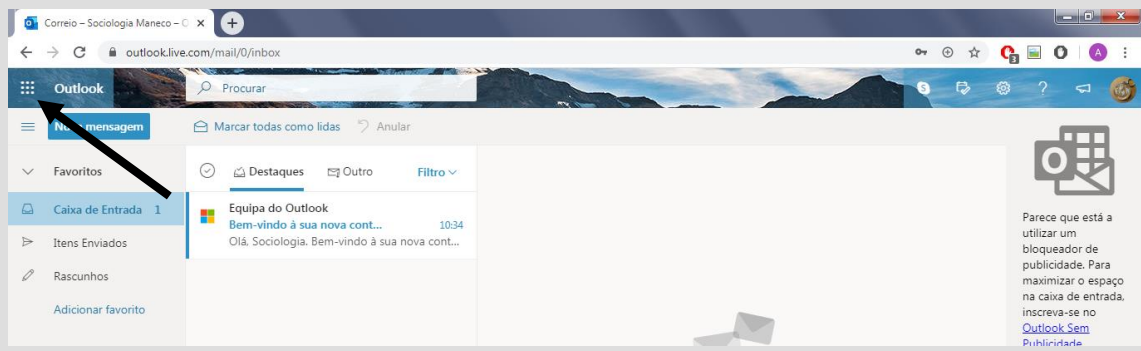

## **PASSO 03: Acessar Onedrive**

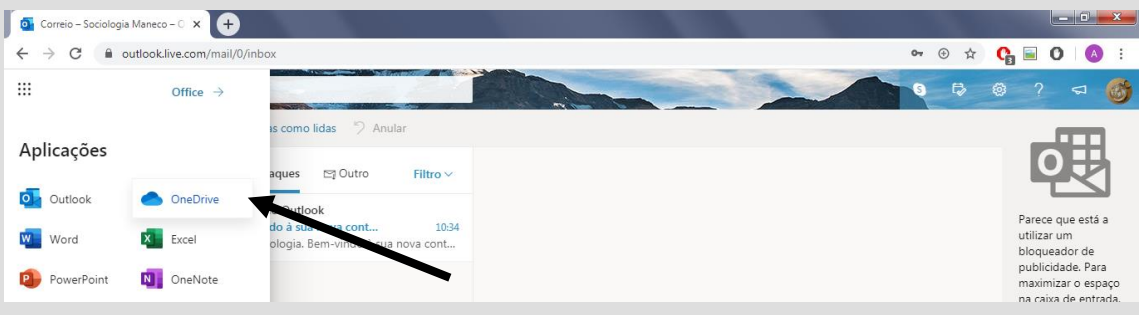

**PASSO 4: Acessar a pasta da respectiva série e se divertir.** 

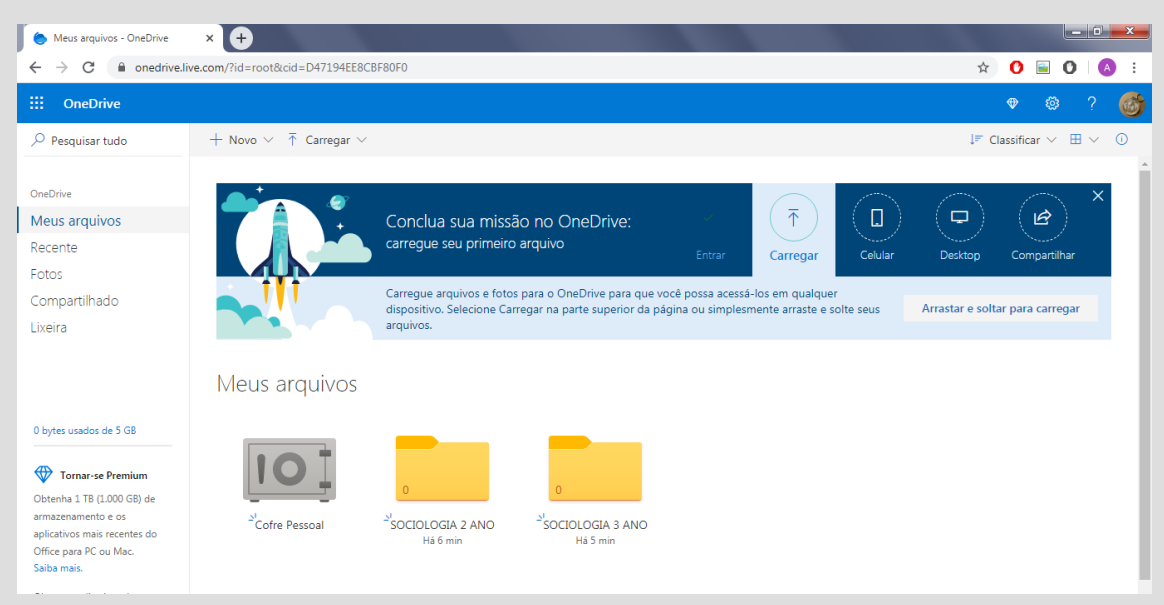